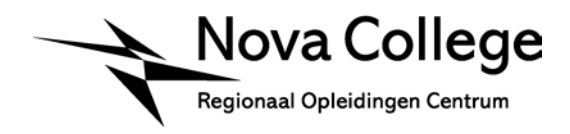

**Aan** Docenten laptopscholing

**Datum** Haarlem, cursusjaar 2009-2010 **Betreft** Bedieningspanel beamer

Is een onderwijsruimte (lokaal) voorzien van een beamer (plafond), projectiescherm (plafond of wand) en een bedieningspanel (wand), dan hoef je geen afstandsbediening te gebruiken om de beamer te bedienen! De bediening verloopt volledig via het bedieningspanel.

## **Benodigdheden**

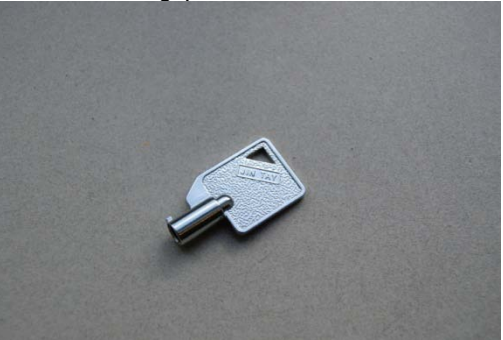

# **ICT Beheer**

**Correspondentieadres** Postbus 2110 2002 CC Haarlem **Bezoekadres** Garenkokerskade 81 2013 AL Haarlem T (023) 530 27 00 www.novacollege.nl info-advies@novacollege.nl

**Behandeld door** Servicedesk servicedesk@novacollege.nl T (023) 530 26 66 F (023) 530 26 65

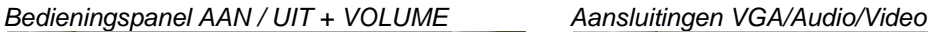

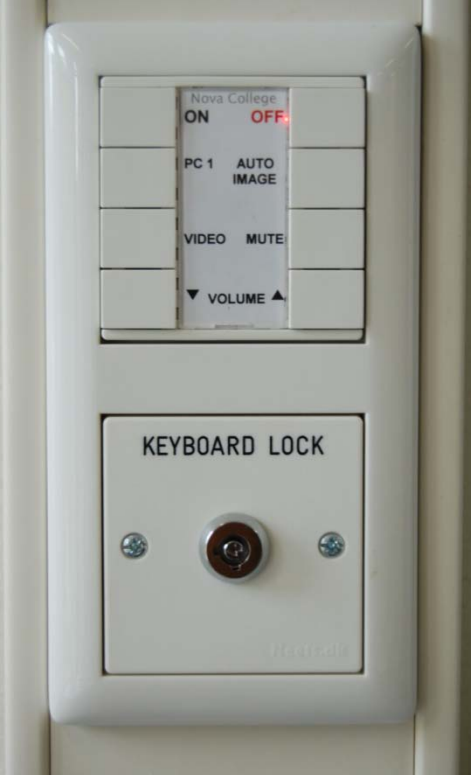

*Sleutel bedieningspanel Gecombineerde VGA/Audio kabel*

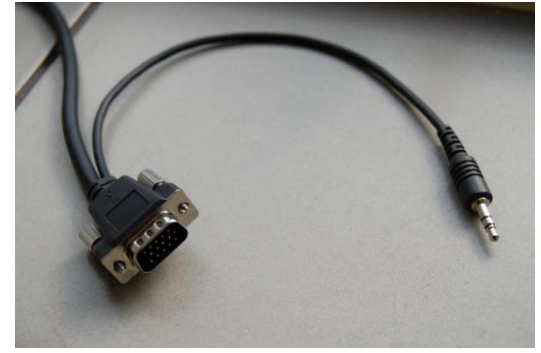

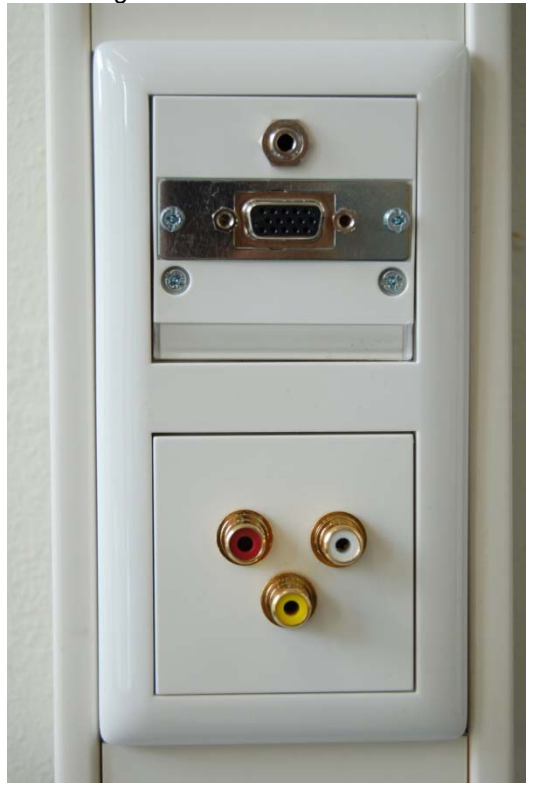

## **Aansluiting laptop aan bedieningspanel**

- 1. Doe de *VGA/Audio kabel* in de aansluitingen op het bedieningspanel en in de laptop.
- 2. Ontgrendel het bedieningspanel met de sleutel.
- 3. Druk op de AAN-knop (ON).
- 4. Het projectiescherm wordt actief/komt naar beneden. *De beeldschermresolutie van de laptop wordt automatisch aangepast aan de resolutie van de beamer.*
- 5. Sluit na een les/presentatie altijd het bedieningspanel af met de sleutel!
- 6. Controleer of de UIT-knop (OFF) rood kleurt.

## **Aansluiting videorecorder/-camera (optioneel)**

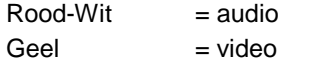

Voor meer informatie:

## **ICT Servicedesk**

 $(023)$  530 26 66<br> $(023)$  530 26 65 <u>■</u> (023) 530 26 65<br>⊠ servicedesk@no [servicedesk@novacollege.nl](mailto:servicedesk@novacollege.nl) maandag t/m vrijdag van 08:30 tot 16:30